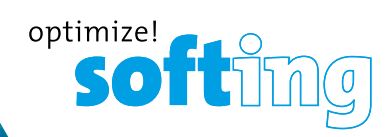

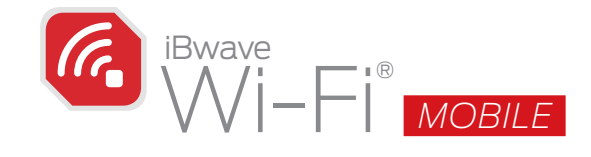

# A RADICALLY SIMPLER WAY TO SURVEY, DESIGN AND VALIDATE WI-FI NETWORKS

Take **iBwave Wi-Fi® Mobile** on-site with you to collect survey measurements, capture site visuals to geo-located pushpins, and start your network design. Save all of your site survey information in a single file in the iBwave Cloud where you or anyone on your team can easily access the file again to continue the design on either your mobile device or the more powerful PC version, **iBwave Wi-Fi®**. When you're done the design, take iBwave Wi-Fi® Mobile back on-site to validate your design with an active survey and troubleshoot issues with the design right there with you.

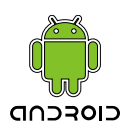

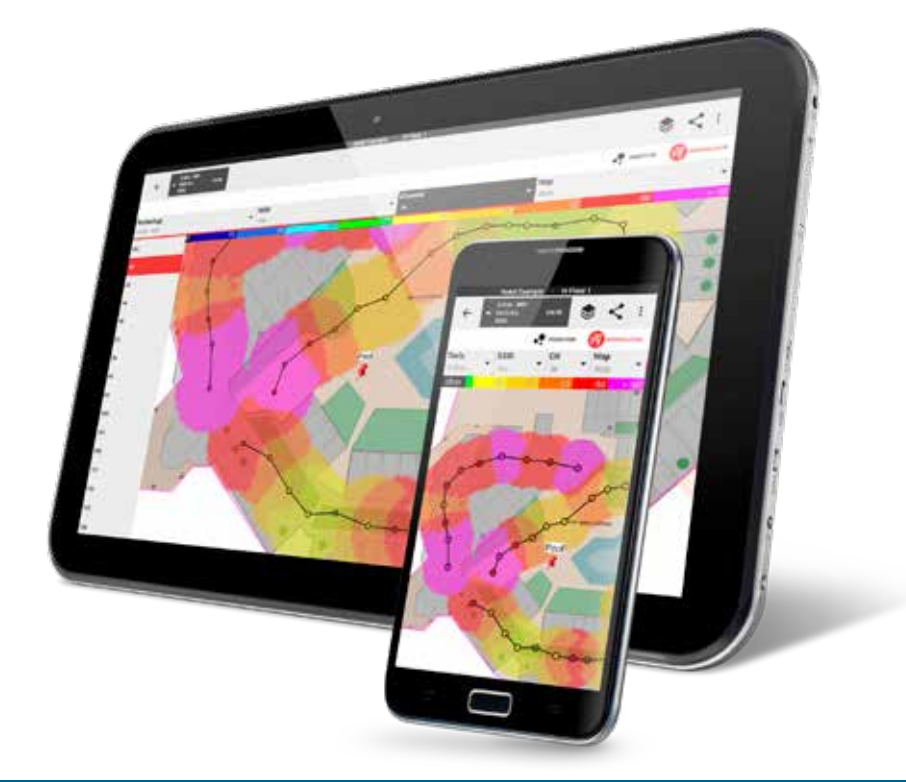

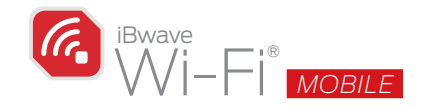

# EASILY ASSESS A NETWORK'S PERFORMANCE 8

Set your laptop down and take *iBwave Wi-Fi® Mobile* on-site with you to assess the network's throughput and signal levels with active and passive surveys.

- > ACTIVE SURVEYS. Use our integrated server to quickly spot check a network's throughout with an active survey.
- \ PASSIVE SURVEYS. Conduct a start-stop survey to collect the network's signal levels. Don't worry about lost data, all measurements are auto-saved as you go.
- > SEAMLESSLY INTEGRATE WITH IBWAVE WI-FI<sup>®</sup>. Save your survey data to the cloud and easily open them in your project in our PC version, **iBwave Wi-Fi**<sup>®</sup>.

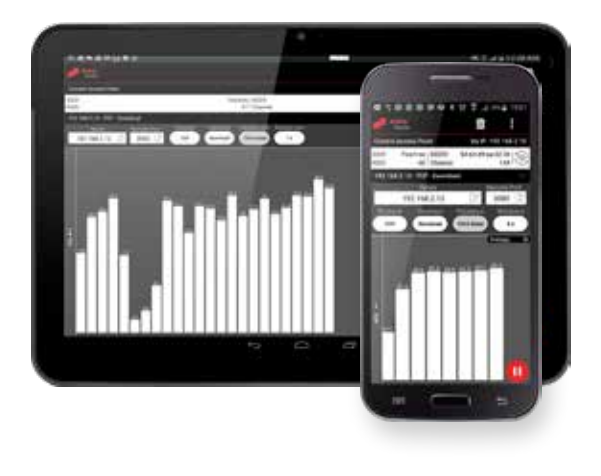

# QUICKLY CAPTURE SITE VISUALS WITH YOUR TABLET

With **iBwave Wi-Fi<sup>®</sup> Mobile**, you can capture the aesthetics of the site as you go by using your tablets camera to take photos and videos that are automatically saved to geo-located push pins on the floor plan. You can also annotate each image to draw cabling routes, mark construction obstacles and clarify installation instructions.

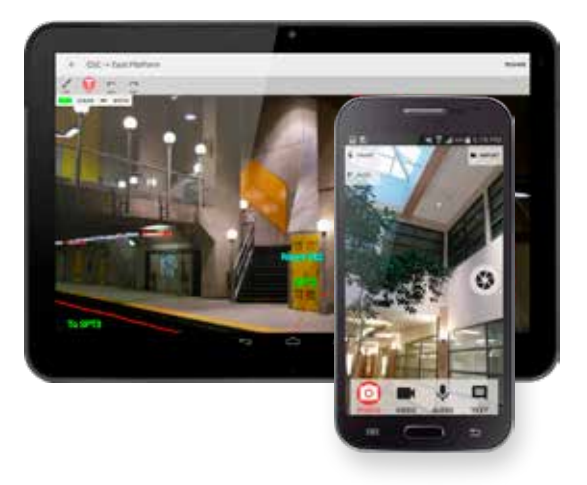

 $\square$ 

- \ CAPTURE SITE VISUALS FROM WITHIN THE APP. Launch your smartphone or tablet's camera directly from within the app to capture images, videos and audio notes to geo-located push pins on the floor plan.
- \ ANNOTATE IMAGES TO CLARIFY INSTRUCTIONS AND REDUCE POST-INSTALLATION TROUBLESHOOTING. Annotate site images with cable routes and installation notes to clarify installation for the install team.
- \ PROVIDE A DETAILED ANNOTATIONS REPORT. Generate an annotations reports that contains all captured documentation (images, notes, etc.) in one comprehensive document for the installation team.

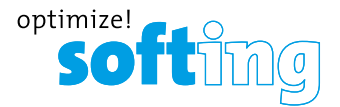

# START THE WI-FI NETWORK DESIGN ON-SITE

Reduce the risk of costly re-design work post-installation by starting the Wi-Fi network design on-site using your tablet. Use Auto-AP placement or manually drag and drop access points onto the floor plan. Run prediction on-the-spot to get an idea of how your network will perform when installed.

## \ PLACE ACCESS POINTS AND NETWORK

EQUIPMENT. Select accurately-modeled access points, network and installation equipment from our database of components and drag and drop them onto the floor plan. Alternatively, run Automatic Access Point Placement and then edit placement as you go.

- \ ROUTE CABLE AND MODEL NETWORK EQUIPMENT. Route CAT5 cable, identify where cable trays and risers are to take advantage of the automatic cable alignment feature in iBwave Wi-Fi®.
- \ RUN PREDICTION ON-THE-SPOT. Get an idea of how your design may perform by running prediction as you design (RSSI, Capacity, Throughput, SNR, Overlap Zone).
- $\triangleright$  OPEN AND CONTINUE THE DESIGN IN IBWAVE WI-FI®. Save your preliminary design to the cloud and then open it in the more powerful PC version, **iBwave Wi-Fi**<sup>®</sup>, to finish the more detailed design in 3D.

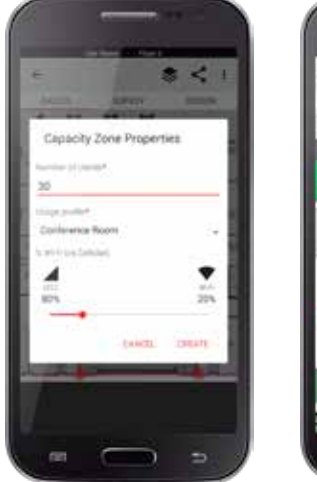

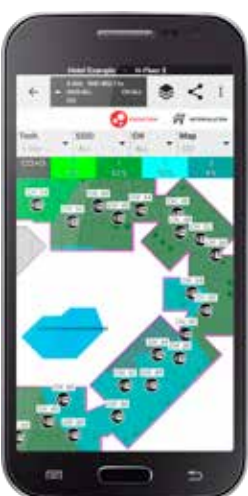

# $\bullet$

**SC.** 

# EASILY COLLABORATE ON PROJECTS VIA THE CLOUD

Never worry about how to share project files again - with *iBwave Wi-Fi® Mobile you* get 10GB of storage in the iBwave Cloud to centralize all of your information.

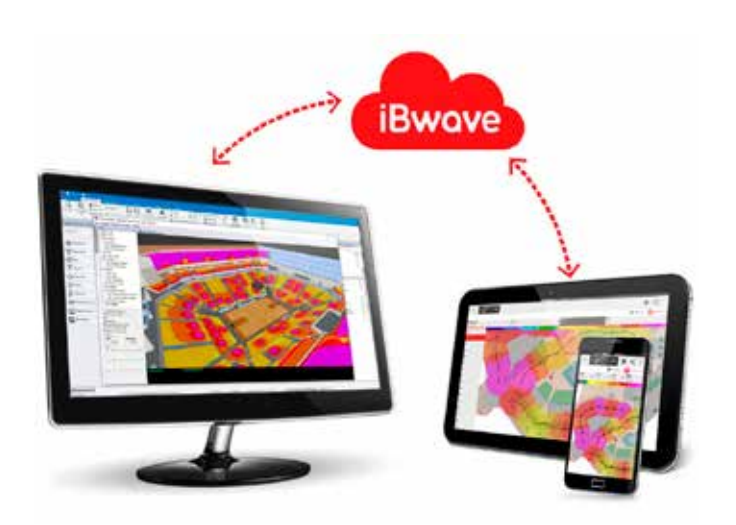

- \ SAVE ALL SURVEY INFORMATION TO THE CLOUD Save your project and all related documentation (survey results, design, images, videos, annotations) in a single file to the cloud where a colleague can access them and open them in either **iBwave Wi-Fi**® or **iBwave Wi-Fi**<sup>®</sup> Mobile.
- \ ACCESS YOUR PROJECTS ANYWHERE, ANYTIME Don't worry about having to locate the files next time you are back at the site to validate the design or upgrade the network – they will be in the cloud and available to be accessed from anywhere, anytime.
- \ ALWAYS HAVE ACCESS TO THE MOST RECENT FILES With storage in the cloud you don't have to worry about keeping track of versions – versions are tracked and the most recent one will always be available to you or your teammates when you need it.

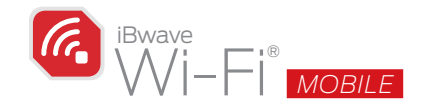

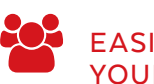

# EASILY VALIDATE A DESIGN AND SEND YOUR CUSTOMER A CLOSE-OUT PACKAGE.

Take **iBwave Wi-Fi<sup>®</sup> Mobile** back on-site with you to validate the performance of the network. Run an active survey and have the design file with you in the case any issues arise and troubleshooting is required.

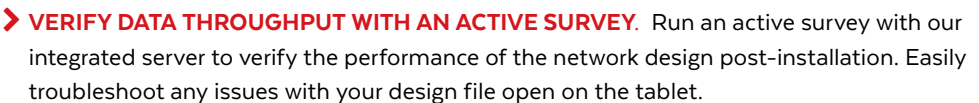

\ SEND A CLOSE-OUT PACKAGE TO YOUR CUSTOMER. Generate a close-out package with all the important project information for your customer to have on file for future maintenance and upgrade needs. Customers can easily view all files using our read-only **iBwave Viewer** (think Adobe Reader for designs.)

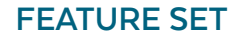

#### **iBWAVE INTEGRATION**

- ▶ Create a new project from scracth or from a template
- ▶ Transfer projects directly to/from your PC through USB
- ▶ Download and upload projects from iBwave Cloud or iBwave Unity and work offline
- ▶ Store up to 10 GB of projects on iBwave Cloud
- ▶ Share projects from iBwave Cloud by email to external partners

#### **SITE SURVEY**

- **I** Display surrounding network signals (Network Scan)
- $\blacktriangleright$  Capture site details, contact information and initial requirements
- ▶ Create, scale and geolocalize floor plans
- ▶ Add geolocated photo, text, video and audio annotations to floor plans
- I Draw and type text on photos
- ▶ Draw construction markup & cable routes on floor plans
- $\blacktriangleright$  Integrate with 3rd party network test tools

**IT Networks** 

#### **AS-BUILT DESIGN**

- **I** Submit design changes to iBwave Design for approval:
- I Update all components location and height
- $\blacktriangleright$  Update antenna azimuth, downtilt and mount orientation
- I Update cable routes and add measured length

## **REPORTING**

- Generate reports from free iBwave Viewer (PDF, PPT, DOC, XLS and more)
- ▶ Annotations & floor plans
- **Survey measurements (plots)**
- $\blacktriangleright$  Equipment list
- Prediction maps
- Î Generate a report on the mobile device (PDF)
- Project summary
- $A$ nnotations
- Î Ouput maps
- $\blacktriangleright$  Equipment list (including sub-components, inventory # and cost)
- $\blacktriangleright$  Signoff page or e-signature approval option from the mobile app

#### **PREDICTION**

- $\blacktriangleright$  Define the prediction area on floor plans
- $\blacktriangleright$  Define multiple attenuation zones with different density levels
- Î Define peak capacity zones and set number of clients per floor
- Run interpolation of survey measurements
- ▶ Run multi-floor prediction for Access Points and Small Cells using VPLE propagation model
- $\blacktriangleright$  Consider interfering survey measurements (ex: neighboring & outdoor signal) in prediction maps
- **Prediction Pass/Fail indicator on network** compliance KPIs

#### **Wi-Fi DESIGN**

- ▶ Collect passive and active Wi-Fi survey measurements
- Add Access Points and Network equipment from your Central Database of Components (Over 300 components available from leading  $OFMs$
- Automatic Access Points placement with band optimization
- Automatic multi-floor Wi-Fi channels assignmen
- Route cabling between componentst
- ▶ Model cable trays
- $\blacktriangleright$  Technologies: Wi-Fi (802.11 a/b/g/n/ac)
- Î Frequency bands: 2.4GHZ & 5GHz
- Prediction maps: RSSI, SNR, CCI, Capacity, Overlap Zone & Throughput

**Available from:**

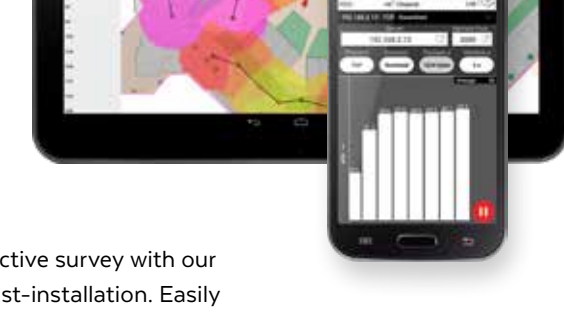

**Softing SARL** • 87, Rue du Général Leclerc • F - 94000 Créteil, France • info.france@softing.com • itnetworks.softing.com

#### ©2018 Softing IT Networks GmbH.

In line with our policy of continuous improvement and function enhancement product specifications may be changed without prior notice. Errors and omissions excepted. All rights reserved. Softing and the Softing logo are trademarks of Softing AG. All other quoted trademarks, product and company names and logos are the sole property of their respective owners.